## <span id="page-0-0"></span>Framework and Data Flow

### Bishoy H. Dongwi CFNS Edward Bouchet Fellow

Stony Brook University, Stony Brook NY 11794

July 10, 2024

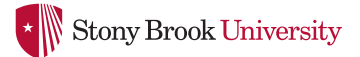

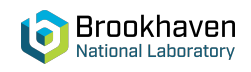

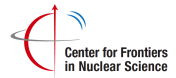

 $QQ$ 

Dongwi (SBU) [DarkLight Collab. Meeting July 2024](#page-12-0) DL Cooker Framework 07.10.2024 1/7

 $\rightarrow$   $\equiv$   $\rightarrow$ 

### **Overture**

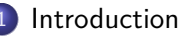

- [What's New?](#page-2-0)
- 2 [Running cooker](#page-4-0) **•** [Peeking Under the Hood](#page-4-0)
- 3 [Sim & Data Flow](#page-6-0)
	- **[Framwwork and Data Flow](#page-6-0)**
	- [Anatomy of a Plugin](#page-10-0)

4 D F

э

 $QQ$ 

# <span id="page-2-0"></span>Updates Since Last Time

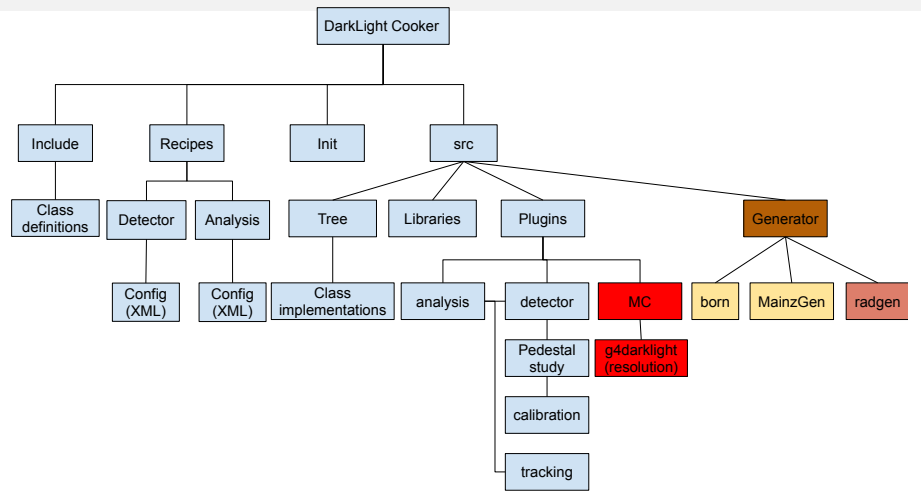

Dongwi (SBU) [DarkLight Collab. Meeting July 2024](#page-0-0) DL Cooker Framework 07.10.2024 3 / 7

÷.

 $QQ$ 

イロト イ団ト イミト イヨト

# Updates Since Last Time

#### Updates: Not Exhaustive

- Fully incorporated: g4darklight, MainzGen & RadGen into cooker framework
- Turn on build options as follows: cmake  $./$  -DDo\_MC=ON  $\rightarrow$  g4DL cmake  $\ldots$  / -DDo RadGen=ON  $\rightarrow$  RadGen cmake  $\ldots$  / -DDo MainzGen=ON  $\rightarrow$  MainzGen
- All sub-components of cooker can be developed independently within the framework
- Geometry and material updates: Trigger hodoscopes, GEMs, APV cards & PMTs
- CAD geometry is up to date(?)
- Digitization is now available for GEMs and being developed for hodoscopes
- Full suite of In-house Generator output can be simulated with Geant4
- GEM analysis plugin is currently under development

# <span id="page-4-0"></span>How To: G4UICommands

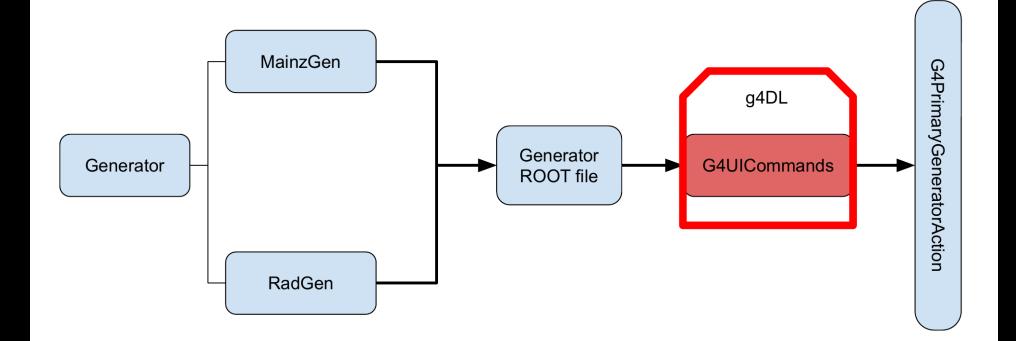

RadGen: ./bin/darklight\_test 1 output.root SampleSetupFile output\_cross\_section 1000000

. MainzGen: bash runMainzGen.sh

**O** Preserve MultiThreading

Dongwi (SBU) [DarkLight Collab. Meeting July 2024](#page-0-0) DL Cooker Framework 07.10.2024 4 / 7

イロト イ押ト イヨト イヨト

 $QQ$ 

Þ

# How To: G4UICommands

### g4DL UI Commands

- /gun/mode [<mode>]
- /gun/mode basic
- /gun/mode random: randomized particle gun
- /gun/mode file: read in a data/text file
- /gun/mode hempmc
- /gun/mode bgtest
- /gun/mode validation
- /gun/rootfile <filename>:

generator ROOT file

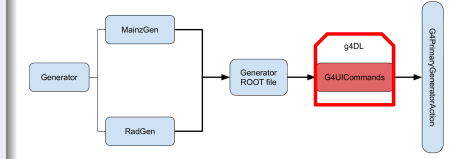

#### Generator ROOT file

- Using generator ROOT file the order is important
- /gun/rootfile <filename>
- /gun/mode genroot
- /run/beamOn <numberOfEvents>

**KOD KOD KED KED DAR** Dongwi (SBU) [DarkLight Collab. Meeting July 2024](#page-0-0) DL Cooker Framework 07.10.2024 4 / 7

## <span id="page-6-0"></span>Sim Flow

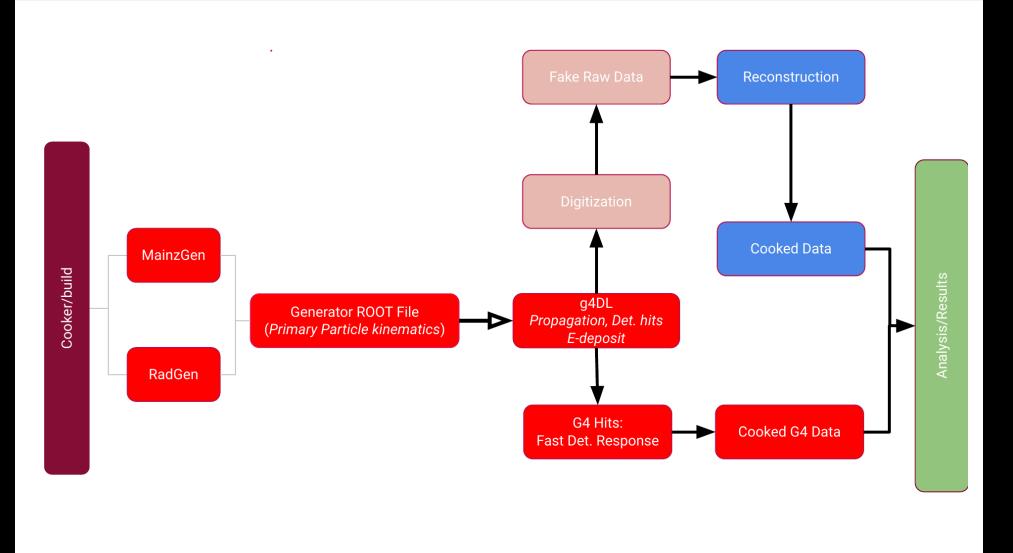

Dongwi (SBU) [DarkLight Collab. Meeting July 2024](#page-0-0) DL Cooker Framework 07.10.2024 5 / 7

重

 $299$ 

イロメ イ部メ イヨメ イヨメン

### Sim Flow

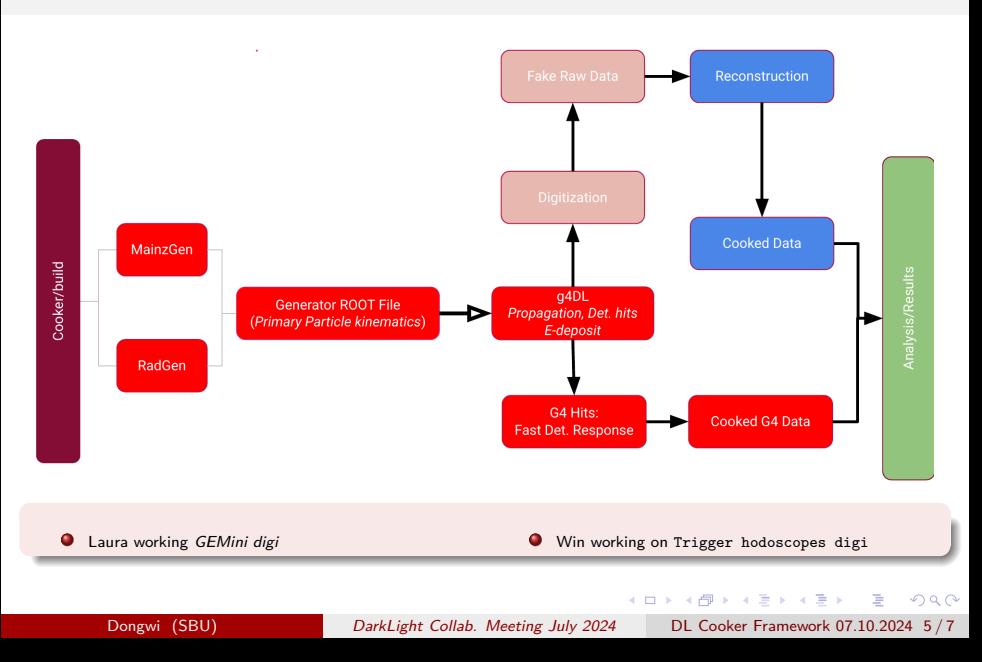

### Sim & Data Flow

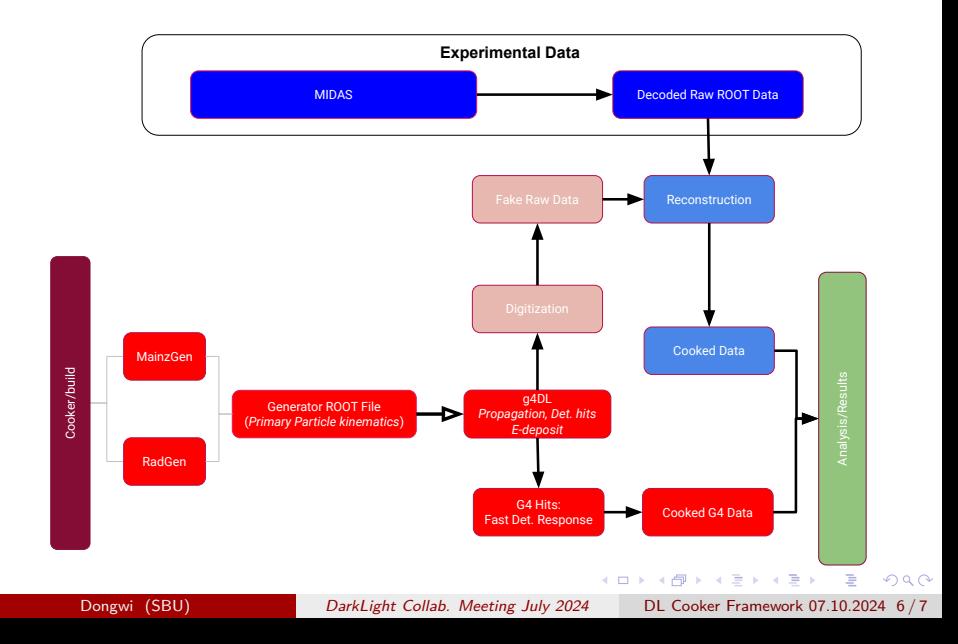

## Sim & Data Flow

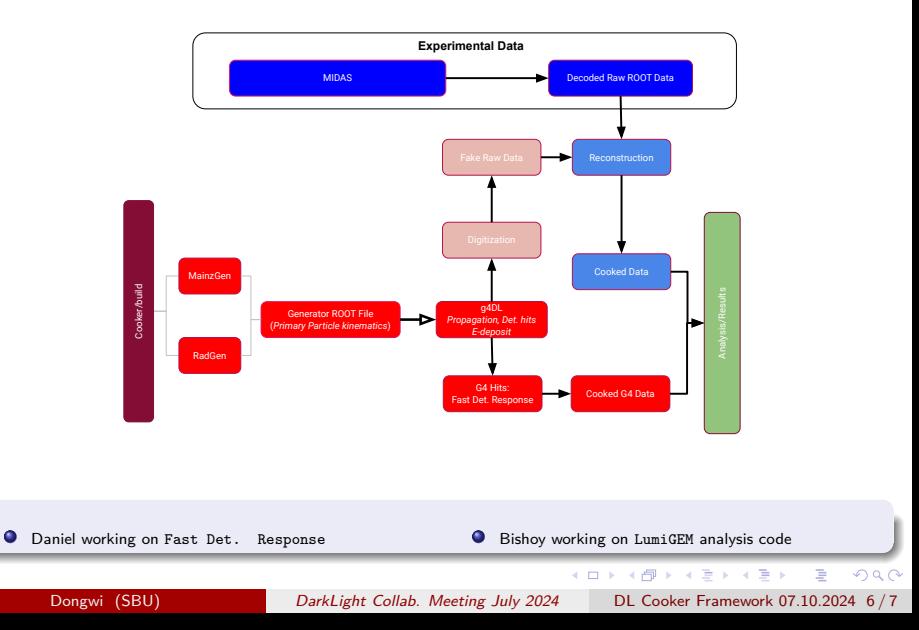

# <span id="page-10-0"></span>How To: Writing a Plugin

An example of how to create a plugin already exists

- located: src/plugins/; ls
- example/
- Copy example dir to desired location: detector, analysis or subdirectory
- Change to new directory
- Call init.sh with new plugin name as follows:
	- ./init.sh <NewPluginName>
	- Edit top-level CMakeLists.txt:

src/plugins/path-to/<NewPluginName> to register your new directory

# How To: Writing a Plugin

#### Constructor/Destructor

```
Det GEM::Det GEM(TTree *in ,TTree *out ,TObject *p ):Plugin(in ,out ,p){}
Det GEM:: Det GEM(){}
```
#### Startup Call

```
Long_t Det_GEM::startup(){
//Initialize variables and create new branch on the output TTree
gemout=new GEM();
out->Branch("GEM",&gemout,16000,0); //Splitlevel=0
GEMi=0TBranch* bGEM=in->GetBranch("GEM"); //lookup GEM input
bGEM->SetAddress(&GEMi); //Boolean check to ensure Branch exists
return 0;
}
```
# <span id="page-12-0"></span>How To: Writing a Plugin

```
Event-loop: process routine
```

```
Long_t Det_GEM::process(){
 gemout->hits.clear();
 .
 .
 .
 GEM0_LocalX.push_back(<someVar>);
return 0; }
```
#### Finalize

```
Long_t Det_GEM::finalize(){
//Called at the end of cooker run process
//Plot histos and create TCanvas
return 0; }
```
#### Factory

```
extern "C"{
Plugin *factory(TTree *in_,TTree *out_,TObject *p_)
{
return (Plugin*)new Det_GEM(in_,out_,p_);
}
}
```
 $QQ$ 

イロト イ団 トイミト イモト 一毛